*GUIA RAPIDA DE USUARIO PARA EL MANEJO DEL ZX-USB CONNECT. (Rev. 1)*

### \*\*\*\*\*\*\*\*\*\*\*\*\*\*\*\*\*\*\*\*\*\*\*\*\*\*\*\*\*\*\* **IMPORTANTE** \*\*\*\*\*\*\*\*\*\*\*\*\*\*\*\*\*\*\*\*\*\*\*\*\*\*\*\*\*\*\*\*\*

# **Siempre conectar/desconectar la interface con el equipo totalmente apagado. El led verde de la interface indica si está encendido o apagado**.

### *Guía para usuarios impacientes.*

Esta es tu guía, si solo quieres conectar y comenzar a jugar, aunque también te indicamos como cambiar "al vuelo" la configuración de las teclas de tu joystick.

\*Si quieres sacarle todo el partido a tu nueva interfaz te recomendamos encarecidamente que leas la guía de usuario completa, que puedes descargar desde nuestra web.

### **índice:**

[A\) Conexión del interfaz.](#page-0-0)

- B) [Controles.](#page-4-0)
- C) [Reprogramación "al vuelo" de los controles de tu joystick.](#page-4-1)
- D[\) Modo Kempston Mouse.](#page-5-0)
- E) [Apéndice A \(tipos de dispositivos USB compatibles\)](#page-5-1)
- F) [Apéndice B \(listado de mandos compatibles\)](#page-6-0)

## A) Conexión del interfaz.

<span id="page-0-0"></span>1.- Conectar tu dispositivo Zx-usb a tu Zx-Spectrum en el puerto de expansión, solo o usando un expansor de puerto como nuestro Zx-Expander.

2.- para modelos de ZX +2A, +2B y +3 conectar el cable DB9 (compra opcional) al dispositivo y a tu ZX-Spectrum en el puerto SJS2, para el resto de los modelos no es necesario.

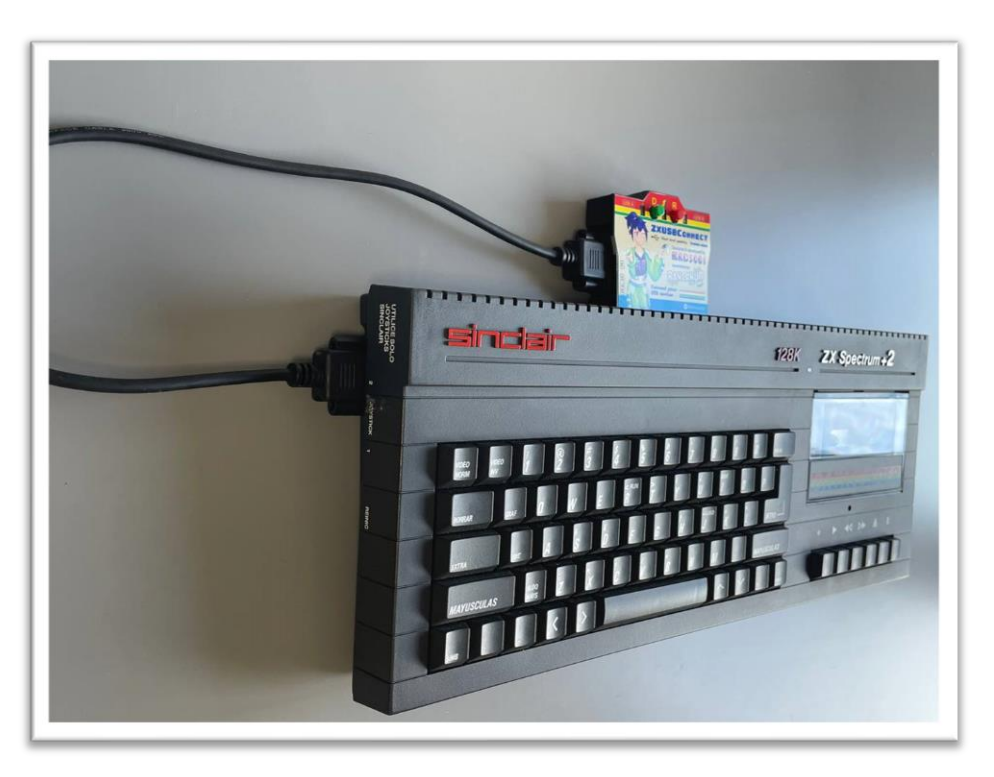

3.- Conecta tu Joystick al puerto USB A o USB B, el que prefieras. Si vas a utilizar la función Kempston Mouse, y además utilizas un Multiply pro o Multiply V2 de Rancanuo Team, tienes que conectar también el cable Dupont suministrado, un extremo al dispositivo en el puerto K (nota que el puerto K está ubicado en el lado derecho del dispositivo (Fig. 2) y el otro extremo a tu Multiply, tal y como se muestra en las siguientes imágenes:

4.- Cuando cargue tu juego ya podrás utilizar tu joystick para controlarlo.

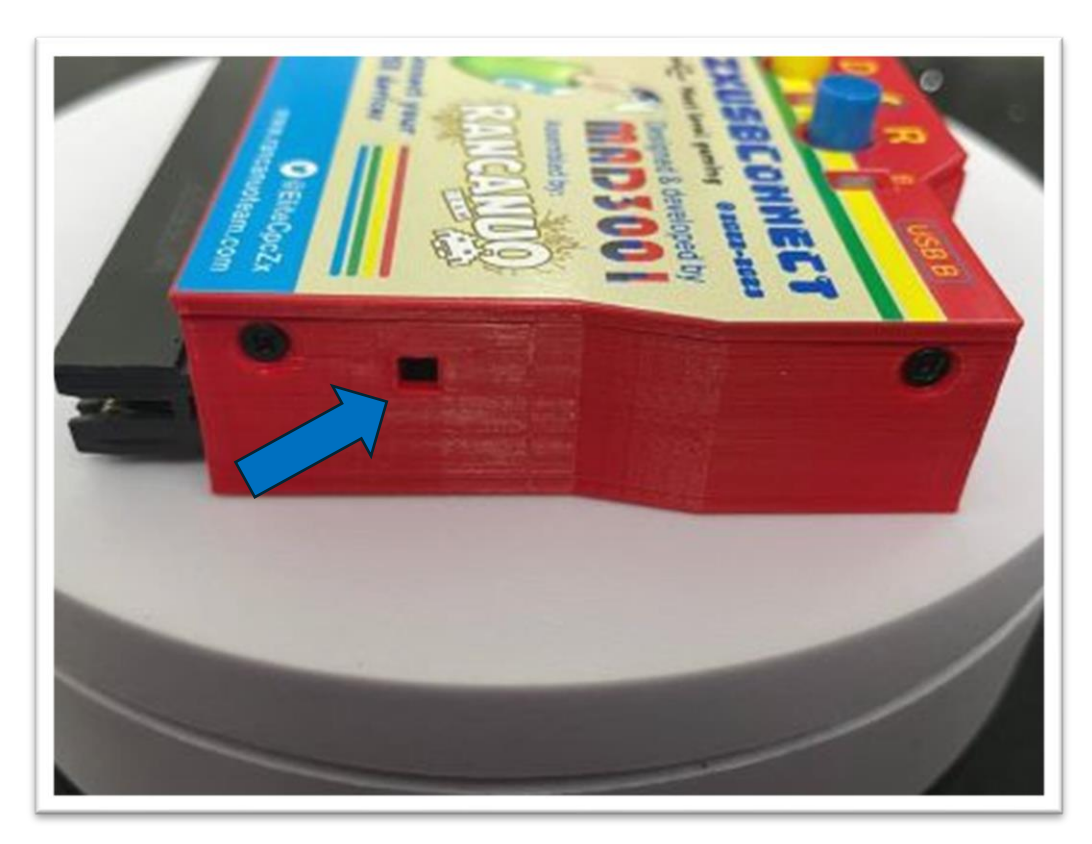

*Figura 2: Hueco para el cable Dupont (Conector K)*

#### *Figura 3: Dupont en Multiply V2*

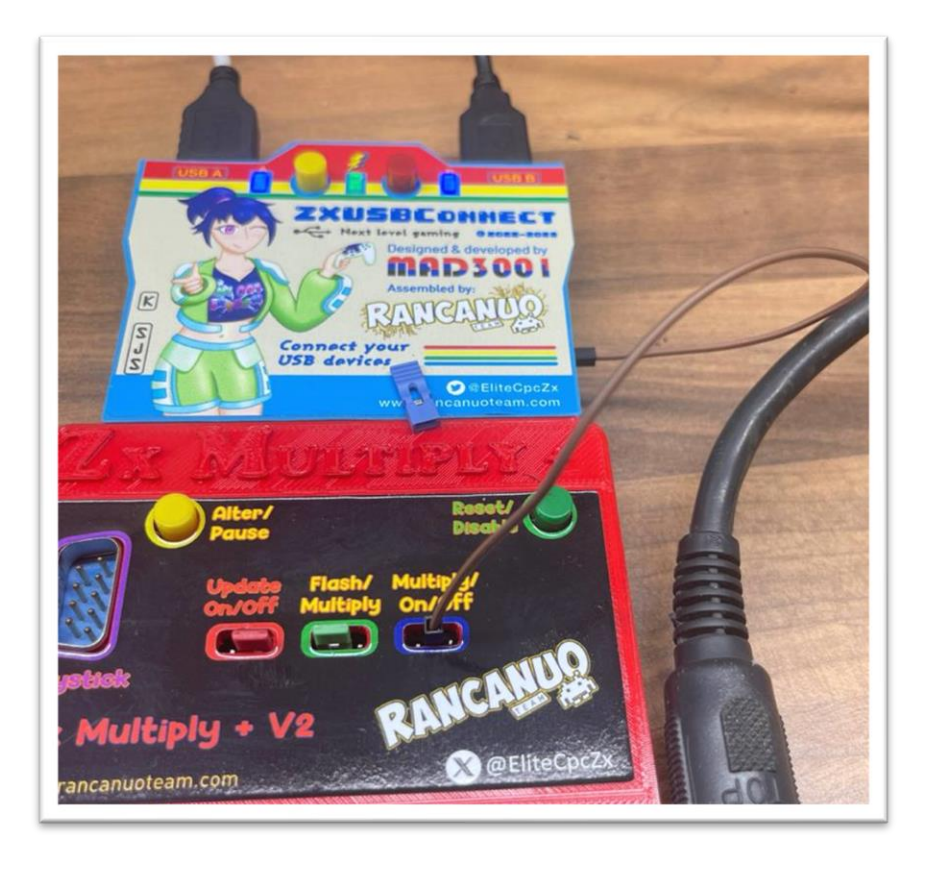

### *Figura 4: Dupont en Multiply V2*

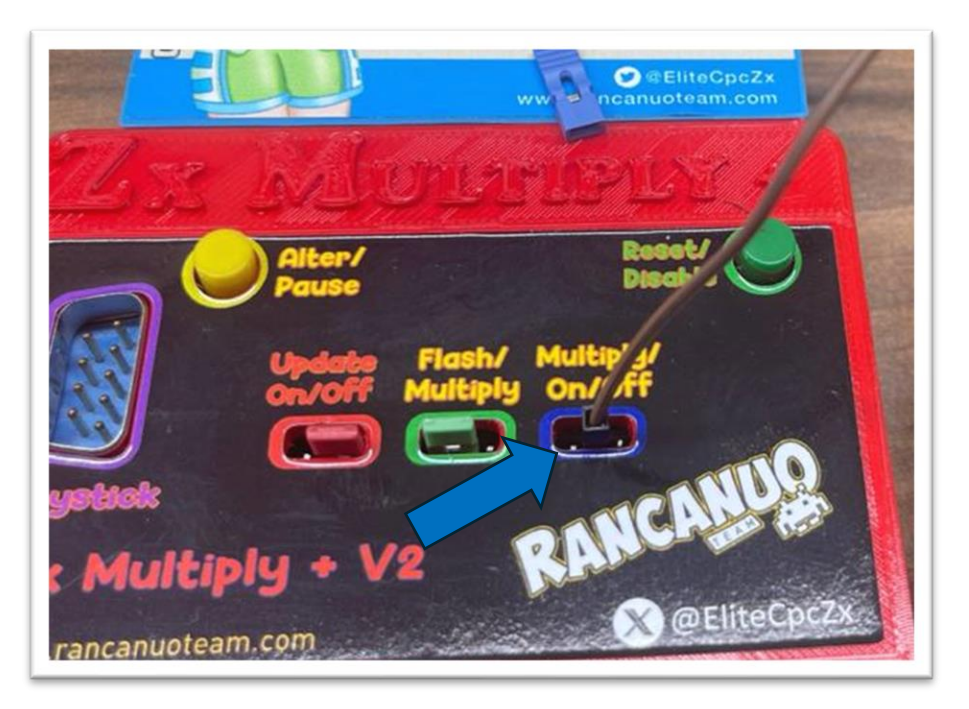

### *Figura 5: Dupont en Multiply pro.*

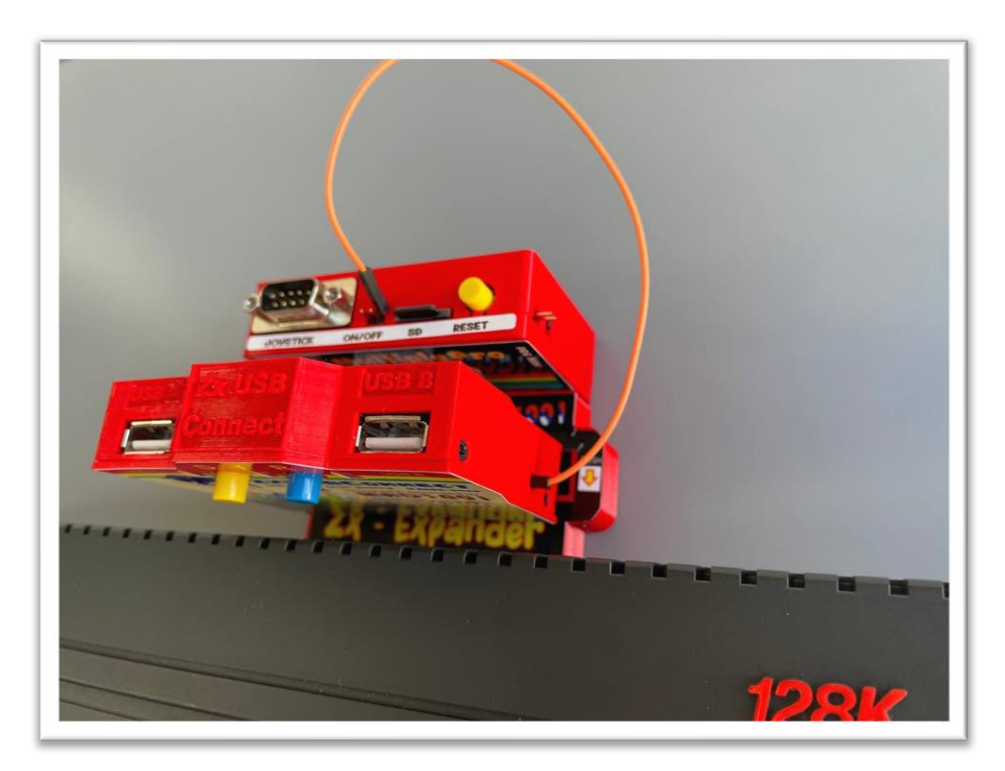

### *Figura 6: Dupont en Multiply pro.*

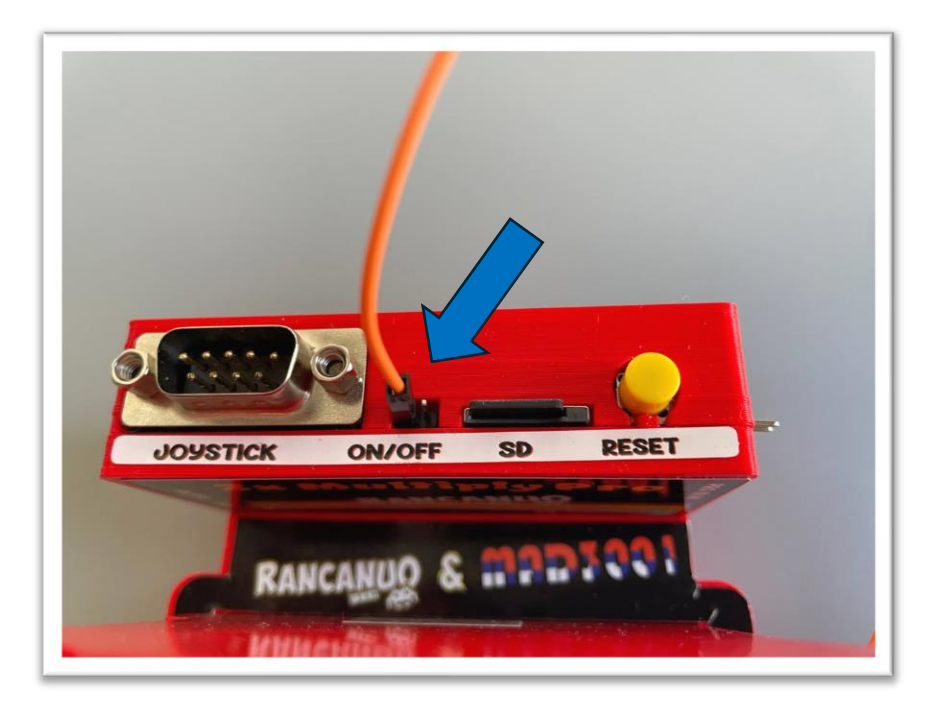

## B) Controles.

<span id="page-4-0"></span>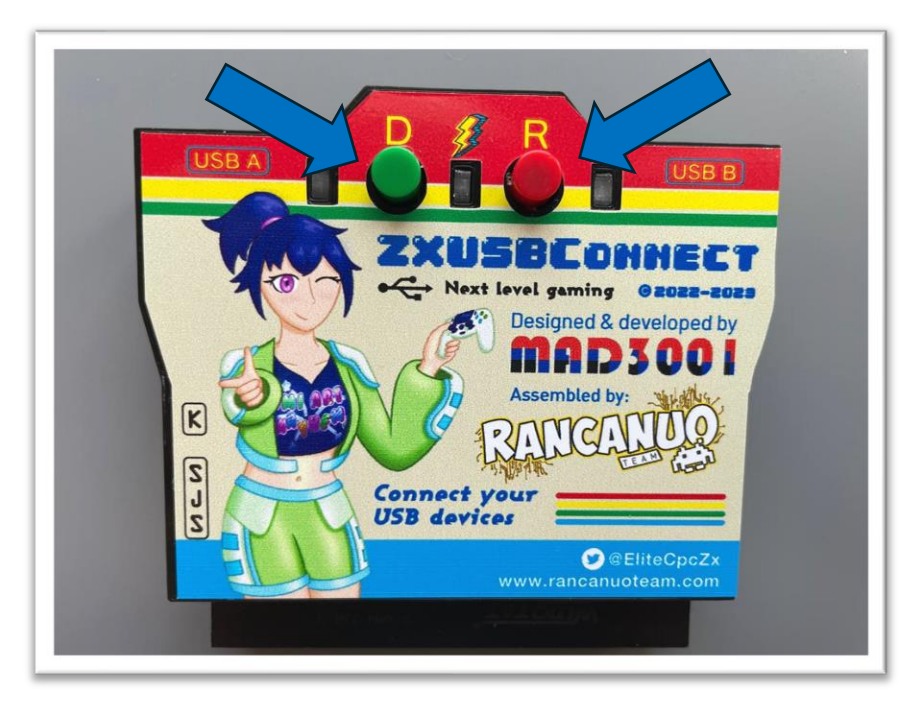

- Botón "R" → Pulsación corta resetea la interface, pulsación larga, resetea la interface y el spectrum.
- Botón "D"  $\rightarrow$  pulsación corta, entra en modo de redefinición de teclas "al vuelo" (para reasignar controles durante un juego, por ejemplo), pulsación larga, guarda la redefinición de teclas "al vuelo".

## <span id="page-4-1"></span>C) Reprogramación "al vuelo" de los controles de tu joystick.

### \***En máquinas reales (48k y 128k):**

1.- Pulsa el botón "D" → El led azul donde tengas conectado el joystick empezara a parpadear rápidamente.

- 2.- Pulsa la tecla del joystick que quieras cambiar (el led cambiara al otro).
- 3.- Pulsa en el spectrum la tecla que quieres asignar.

### **\*En máquinas basadas en FPGA, como NEXT o N-GO:**

De momento es necesario tener conectado un teclado USB o pad numérico en el otro puerto de la interfaz. Sigue la misma operatoria que en el apartado anterior, pero en el punto 3 usa el teclado USB o pad numérico USB.

#### **Nota (para cualquier maquina):**

Se dispone de 5sg para pulsar tecla joystick a redefinir y otros 5Sg a continuación para pulsar tecla del teclado que será asignada al joystick. Las teclas reprogramadas de esta forma se perderán al apagar el Spectrum, si queremos dejarlas guardada permanentemente, entonces debemos de pulsar botón D y sujetarlo pulsado al menos 5sg (al hacer el salvado se apagarán los 2 leds azules y volverán a iluminarse, momento en que puede soltar el botón D).

## D) Modo Kempston Mouse.

### <span id="page-5-0"></span>**Para utilizar esta función es necesario habilitarlo en el programa de configuración, (explicado en la guía completa).**

- Permite el uso de ratones/TrackBall USB mediante protocolo Kempston Mouse. **Por defecto el protocolo Kempston Mouse está deshabilitado** y no debería habilitarse hasta asegurarse que el Spectrum (u otros interfaces conectados al mismo junto con Zx-usb) no tengan una interfaz Joystick Kempston que pueda entrar en conflicto con la interfaz Kempston mouse.
- Esta opción puede ajustarse y grabarse en la interfaz mediante la aplicación para ZX Spectrum de redefinición de teclas y funcionalidades de la interfaz (ZX-Usb\_Config.Tap / ZX-Usb\_Config.Tzx). Además, la aplicación permite ajustar la velocidad de movimiento del ratón (ver guía completa).

## **E) Apéndice A:**

#### **Dispositivos USB compatibles:**

<span id="page-5-1"></span>-**Joyticks/joypads USB**. Compatible con multitud de mandos USB\*\*. En algunos puede darse el caso que el fabricante no siga las recomendaciones del estándar HID (Human Interface Device) correctamente y por ello los botones podrían estar en una configuración diferente a la utilizada en el programa de redefinición de teclas asignadas al mando.

-**Teclados/teclados numéricos USB.** Compatible con multitud de teclados USB. La mayor parte de teclados inalámbricos (por ejemplo, Logitech, Dell) y modelos que funcionan bajo protocolo usb2.0 fast o superior, funcionan correctamente. Los teclados por cable que utilicen el modo usb1.1 o modos de transferencia más lentos no funcionarán.

**-Ratones/TrackBall/Trackpad USB.** Al igual que con los teclados, los que funcionan bajo protocolo USB 2.0 fast o superior deberían funcionar correctamente, pero otros más lentos no funcionarán. Se pueden usar ratones de 2 o 3 botones y con rueda (tipo Wheel). Los ratones funcionan con protocolo Mouse Kempston Turbo, admite solo un ratón a la vez, si pones dos simultáneamente, tendrá preferencia el del puerto A, aun no teniendo activada esta función (Mouse Kempston) se pueden utilizar el boton izquierdo, derecho y, si tuviese, central, para simular pulsación de teclas.

## **F) Apéndice B:**

### <span id="page-6-0"></span>**\*Mandos y periféricos probados hasta la fecha de edición de esta guía que pueden funcionar con Zx-usb:**

#### **Todos estos tipos de mandos y convertidores deberían de funcionar en el Zx-Usb:**

- Nvidia varios modelos
- 8bitdo varios modelos
- convertidor bluetooth a USB de 8bitdo (marrón y gris)
- convertidor bluetooth a USB Magic-NS
- convertidor bluetooth a USB Magic-NS 2

#### **Los siguientes mandos han sido probados y son compatible con Zx-Usb:**

- Nuevo mando Access PS5 \*
- Mandos PS2 con convertidor USB chino
- Mandos nacon
- Nvidia controller 2015
- Nvidia controller 2017
- XBOX
- Stadia
- Steam controller
- Dualshock PS4
- Dualsense PS5 (Para conectarlo con cable hace falta uno en Y como el de la figura 7)
- 8bitdo Ultimate controller
- 8BITDO N30PRO En modo Windows (entrada X)
- 8bitDo TG16
- 8bitDo M30
- 8bitDo SN30 pro
- 8bitDo Zero 2 (conectado con cable)
- 8BITDO Micro En modo Android (Interruptor en D)
- 8BITDO LITE En modo Windows (Interruptor en X) SIMULA MANDO XBOX
- Dualshock PS2 con adaptador USB
- PS3 con cable
- USB HORI pad FPS plus
- USB Logitech chillstream
- Mandos de Nintendo Switch que llevan cable incorporado
- Mandos Nes chinos
- Mandos Snes chinos
- Alfombra de Baile de PC
- Mandos BUZZ de PS3
- Volantes de pc
- Guitarra Guitar Hero de PS4

#### Notas:

\*El mando Access PS5 hay que configurarlo inicialmente en una PS5 ya que de fábrica solo trae varios botones configurados, para usarlo con cable necesitas uno en Y como el de la figura 7.

La interfaz acepta mandos USB por cable, también acepta mandos inalámbricos que usen su propio adaptador USB. Testeado con los siguientes adaptadores USB a bluetooth para mandos de consolas:

- 8bitdo Wireless USB adapter (gris o marrón)
- Magic-NS Wireless adapter.

Además de mandos genéricos USB usados para PC, los siguientes mandos se pueden utilizar con cable (o con un adaptador Wireless a USB):

- XBOX360
- Google Stadia
- Steam controller
- Dualshock PS4

#### Figura 7: Cable Y USB

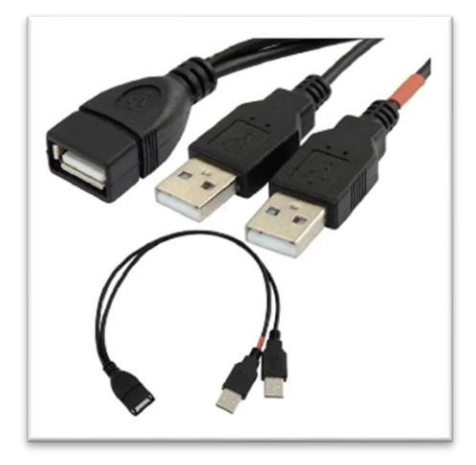

\*\*\* Los mandos Dualshock DS4 y Dualsense DS5 permiten utilizar el trackpad como Mouse Kempston. En ese caso los botones L1 y R1 actúan como botones izquierdo y derecho y pulsando el trackpad actúa como botón central. Se puede utilizar gesto de 2 dedos sobre el trackpad para actuar como rueda (Wheel mouse).

#### **A tener en cuenta:**

- Los mandos de PlayStation 5 Dualsense DS5 y Access PS5 se pueden conectar con cable normal en los modelos de 128k +2A, 128k +2B y 128k +3.
- Para los modelos de 48k y 128k +, además podría necesitar el cable en "Y" de la figura 7.
- Para utilizar estos mandos usando adaptadores USB a bluetooth se necesita siempre el cable "Y".

\*\*\*\*\*\*\*\*\*\*\*\*\*\*\*\*\*\*\*\*\*\*\*\*\*\*\*\*\*\*\*\*\*\*\*\*\*\*\*\*\*\*\*\*\*\*\*\*\*\*\*\*\*\*\*\*\*\*\*\*\*\*\*\*\*\*\*\*\*\*\*\*\*\*\*\*\*\*\*\*\*\*\*\*\*\*\*\*\*\*\*\*\*\*\*